# **Predefined Process Charts**

After having queried the data of a process as described in [Querying Process Data,](https://doc.scheer-pas.com/display/BRIDGE/Querying+Process+Data) you can select between four predefined process charts:

- a [Process Duration chart](#page-1-0)
- a [Start Event chart](#page-1-1)
- an [End Event chart](#page-1-1)
- a [State Duration chart](#page-1-2)

### Figure: The Start Event Chart

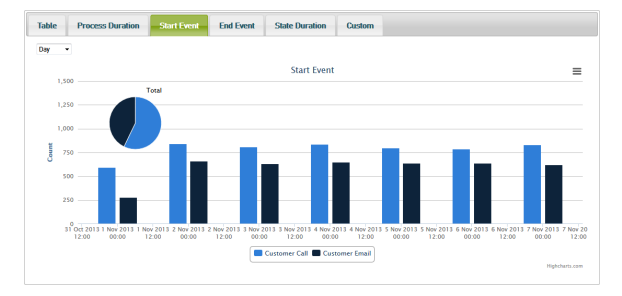

All charts may be printed or exported to different formats (PNG, JPEG, PDF and SVG). Use the context menu button  $\equiv$  of the chart for that.

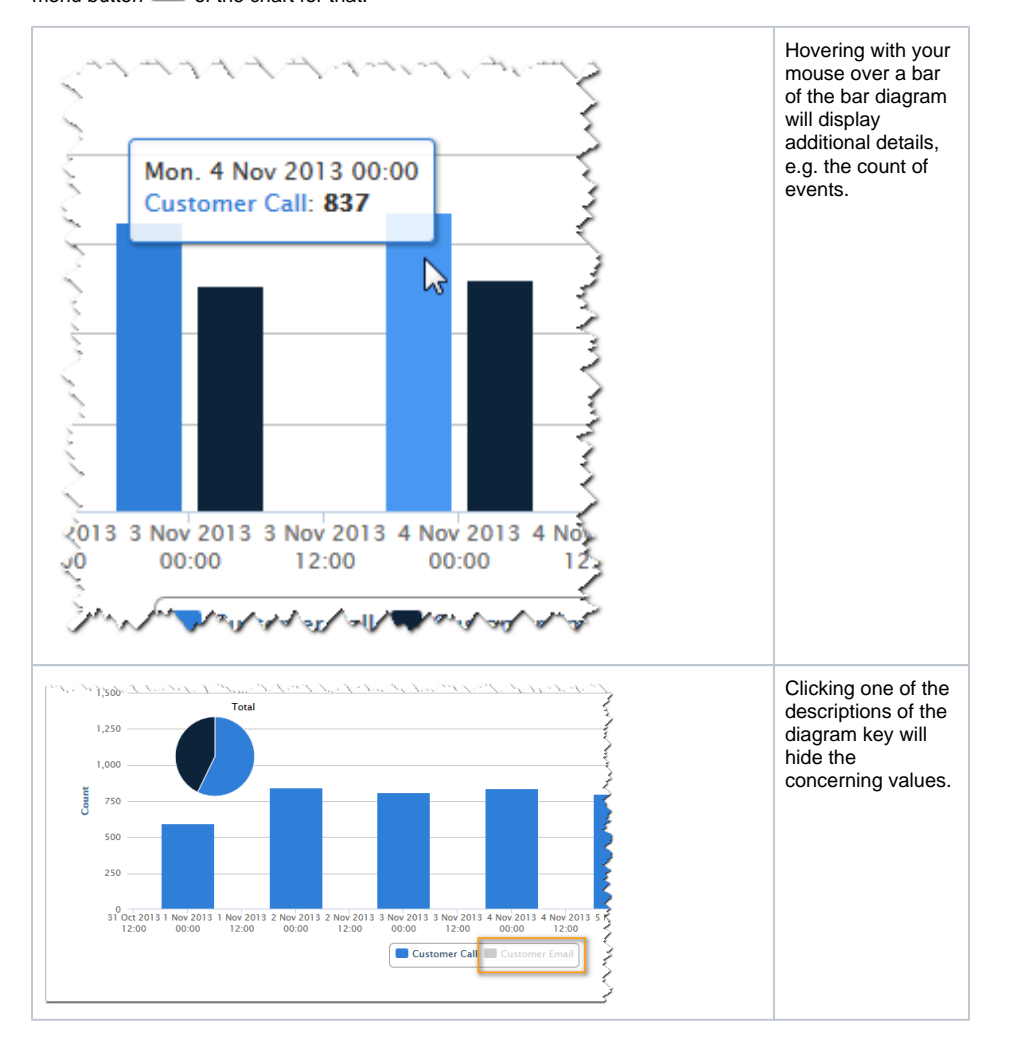

#### **On this Page:**

- [The Process Duration Chart](#page-1-0)
- [The Start/End Event Chart](#page-1-1)
- [The State Duration Chart](#page-1-2)

### **Related Pages:**

- [Querying Process Data](https://doc.scheer-pas.com/display/BRIDGE/Querying+Process+Data)
- [Custom Process Charts](https://doc.scheer-pas.com/display/BRIDGE/Custom+Process+Charts)

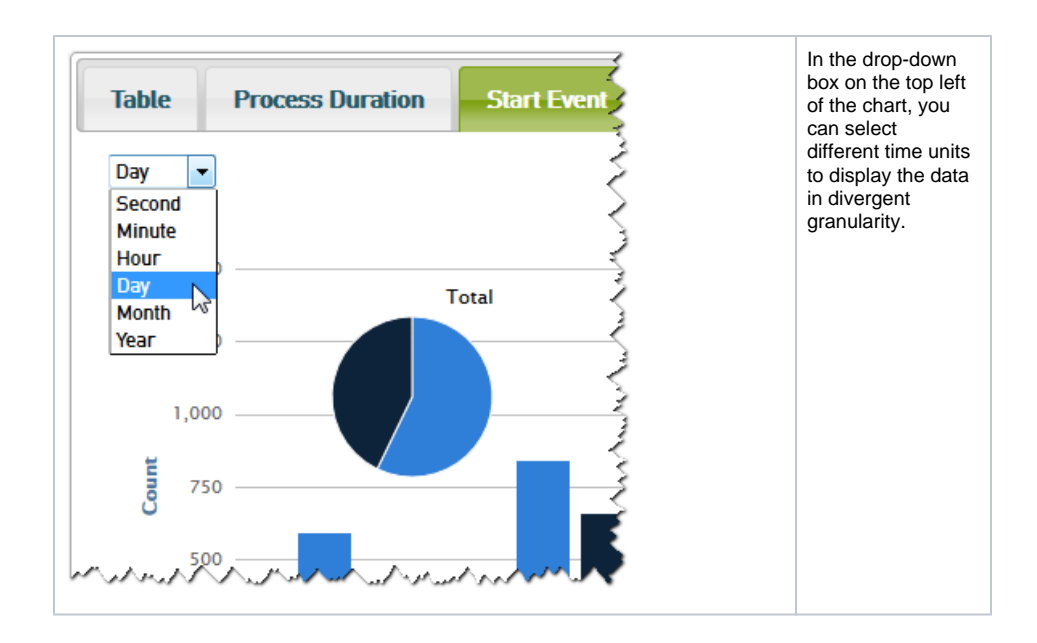

## <span id="page-1-0"></span>The Process Duration Chart

The Process Duration chart shows the minimum, average and maximum of the overall process duration in a curve diagram.

Figure: The Process Duration Chart

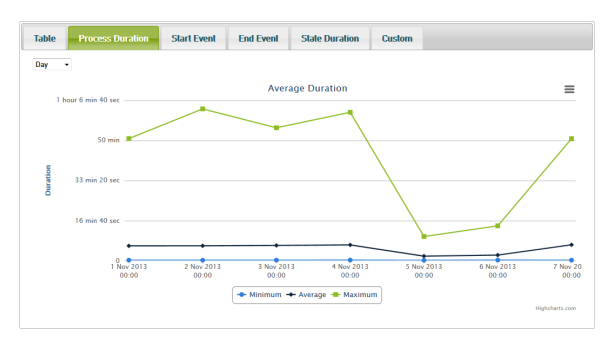

With help of the Process Duration chart you can detect problems concerning the process in relation to the time, e.g. day of the week or hour of the day.

### <span id="page-1-1"></span>The Start/End Event Chart

The Start Event and the End Event charts show all different start/end events of the process per time unit in a bar diagram. A pie chart gives you the overview of the distribution of start/end events within the total of all start/end events.

Figure: The Start Event Chart

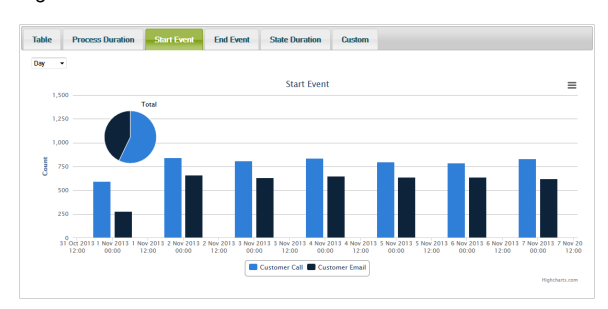

<span id="page-1-2"></span>With help of the Start or End Event chart you can analyze process start or end events.

# The State Duration Chart

The State Duration chart shows the average of time the process instances dwell in each state as a stacked bar chart.

Figure: State Duration Chart

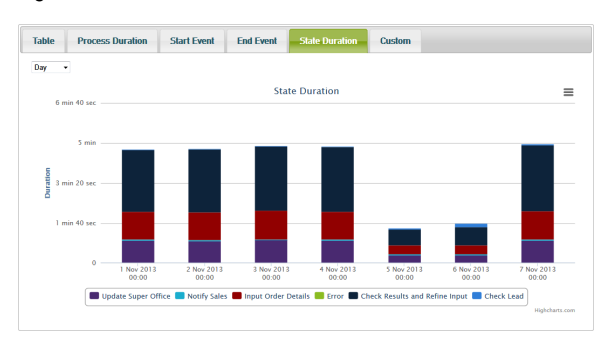

With the help of the State Duration chart you can analyze e.g. which state causes the longest delay within the process.